## **CMPS
320
Midterm
Exam**

Part I (Introduction to HTML)

1.
Open
the
page
samp.htm.
Find
the
following
links
on
the
top
of
the
page
under
the page
header:

Add
3‐D
Effects
\*
Enhance
Your
Scrapbooks
\*
Add
Visual
Interest

Convert them into the working links and link to the three matching paragraphs below the picture (so that "Add 3-D Effects" links to the first paragraph, etc.). Hint: to
do
this,
you
will
need
to
name
each
paragraph
first. (10
points)

2.
Place
a
named
anchor
somewhere
on
the
top
of
the
document
and
make
sure
each "top"
after
the
paragraphs
links
to
this
anchor. (5
points)

Part
II
(Formatting
and
CSS)

Make the following changes in the .css stylesheet screen.css:

3.

Link
your
.css
file
to
all
five
.htm
pages:
gallery,
gloss,
samp,
start,
and
contact. (10
points)

4.
Change
the
body
style:
set
the
page
body
margin
to
0
pixels. (5points)

5.
Add
a
style
to
display
all
page
headings
(h1
through
h6)
in
a
purple
font,
Arial, Helvetica,
sans‐serif.

(5
points)

6.
For
the
named
sections
#head,
#main,
and
address
set
their
left
margin
to
140px. (5
points)

7.
Add
a
style
to
display
a
1px
solid
purple
border
to
the
bottom
of
the
#head
sector (hint:
use
border‐bottom‐width,
border‐bottom‐color,
and
border‐bottom‐style commands).

(10
points)

8. Display the address block in a 10-point purple font, horizontally centered on the page.
Add
a
1px
solid
purple
border
to
the
top
of
the
address
block,
same
as
in
6. (5
points)

9.
Add
a
style
for
the
#links
block.
Set
its
height
to
100%,
use
the
absolute positioning
to
place
it
on
the
top,
set
the
width
of
the
block
to
120px.
Make
the
top margin
0px.
Display
the
text
of
the
#links
in
a
10‐point
font. (10
points)

10.
Change
the
background
of
the
#links
block
to
purple
and
the
font
color
to
white. (5
points)

11. Change the style of the links (hint: use the name "#links a", not just "#links"). (5
points)

## Part
III
(Forms
and
Controls)

12. Add a form inside the main container of the page contact.htm. Set its name and id to contactForm. Set the action: action="mailto: [put your email address here]" (e.g. action="mailto:ngoreva@pointpark.edu")
and
set
its
method
to
"post". (5
points)

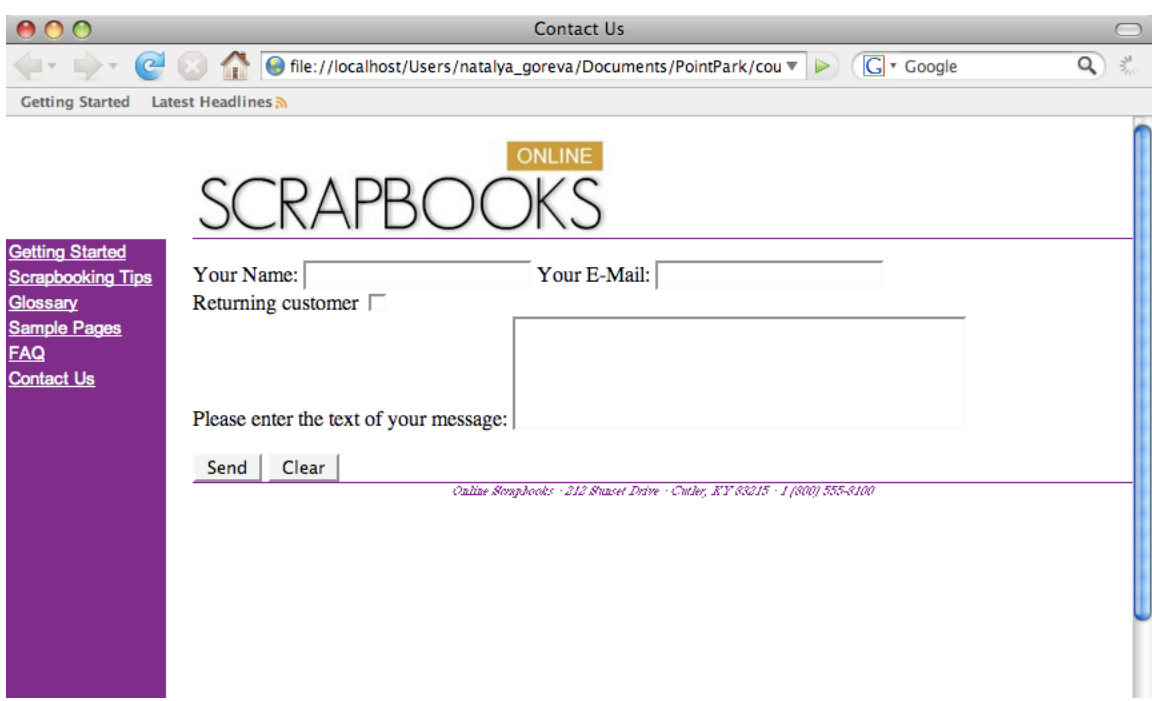

13.
Add
the
following
controls
on
the
form:

A textbox (id="userName", name="userName") inside a label block A textbox (id="userEmail", name="userEmail") inside a label block A checkbox (id="returning", name="returning") inside a label block A text area with 5 rows and 40 columns (id="message", name="message") with a label attached to it.

(10
points)

14. Add two buttons, one for submitting the form and one for clearing the form. Change
their
values
and
types
accordingly. (10
points)

Save the midterm folder as a *zip* file and email it to me.